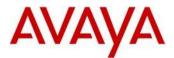

## Avaya IP Deskphone H.323 Release 6.7.0 Readme

This file is the Readme for the Avaya Deskphone H.323 Release 6.7.0 software. This file describes the contents of the May 2018 (**6.7.0.02**) software distribution package. Avaya Deskphone H.323 6.7.0 software is supported on the Avaya J169 and J179 IP Phones only and when used with Avaya Aura<sup>®</sup> Communication Manager and Avaya IP Office<sup>™</sup>. The Avaya Deskphone H.323 6.7.0 software will not load or operate on any other models. *This software is specifically not supported on the Avaya 9608, 9608G, 9611G, 9621G 9641G and 9641GS IP Deskphones*.

The information in this document is accurate as of the issue date and subject to change.

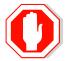

Please refer to the advisements in this file for important information prior to deploying this software.

## Avaya Aura<sup>®</sup> Communication Manager Compatibility

The Avaya J169 and J179 IP Phones using Avaya Deskphone H.323 Release 6.7.0 software are supported on:

- Avaya Aura<sup>®</sup> Platform 6.2 FP4 (Avaya Aura<sup>®</sup> Communication Manager 6.3.6, Avaya, Avaya Aura<sup>®</sup> System Manager 6.3.8) and associated service packs
- Avaya Aura<sup>®</sup> Platform 7.0.1 (Avaya Aura<sup>®</sup> Communication Manager 7.0.1.0, Avaya Aura<sup>®</sup> System Manager 7.0.1.0) and associated feature/service packs
- Avaya Aura<sup>®</sup> Platform 7.1.0 (Avaya Aura<sup>®</sup> Communication Manager 7.1.0.0, Avaya Aura<sup>®</sup> System Manager 7.1.0.0) and associated feature/service packs
- Avaya Aura<sup>®</sup> Platform 8.0 (Avaya Aura<sup>®</sup> Communication Manager 8.0, Avaya Aura<sup>®</sup> System Manager 8.0) and associated service packs
- Avaya Aura<sup>®</sup> Application Enablement Services 7.1.3 (FP)
- Avaya Aura<sup>®</sup> Call Center Elite 7.1
- Avaya Aura<sup>®</sup> Call Center Elite 8.0

## Avaya IP Office<sup>™</sup> Compatibility

The Avaya J169 and J179 IP Phones using Avaya Deskphone H.323 Release 6.7.0 software are supported on:

• IP Office<sup>™</sup> 10.1 SP3

## New features in H.323 6.6.7

Avaya Deskphone H.323 Release 6.6.7 contains the following new feature:

| New with this release              | Description                                                                                                    |
|------------------------------------|----------------------------------------------------------------------------------------------------|
| Support for J169/J179 IP<br>Phones | Deskphone H.323 Release 6.6.7 adds support for the J169/J179 IP Phones. Functionality and User Interface is equivalent to a 9611G IP Deskphone using Deskphone H.323 6.6.6 software.                                                        |
|                                    | When using Deskphone H.323 software, the J169/J179 report to Communication Manager and IP Office that they are 9611 IP Deskphones. Configuration on those systems should be performed in the same manner that an H.323 9611G is configured. |
| Support for EASG                   | Deprecating ASG remote access for Avaya Service staff and introducing EASG as a more secure replacement.                                                                                                    |

## H.323 6.7.0.02 Package Contents

The H.323 6.7.0.02 software package contains all the files necessary to upgrade Avaya new or previously installed J169/J179 IP Phones to the Deskphone H.323 6.7.0.02 load.

The following files are included in this package:

- FW\_H\_J169\_J179\_R6\_7\_0\_02.bin The 6.7.0.02 H.323 application binary file for J169 and J179 models.
- 96x1Hupgrade.txt This file is downloaded by the J169/J179 IP Phones and instructs them how to upgrade.

## • **REFER** to the note on integration with any existing 96x1Hupgrade.txt file.

- 19 predefined language files for phone display:
  - mlf\_96x1\_v176\_arabic.txt
  - $\circ$  mlf\_96x1\_v176\_chinese.txt
  - mlf\_96x1\_v176\_dutch.txt
  - mlf\_96x1\_v176\_english\_large.txt
  - mlf\_96x1\_v176\_french\_can.txt
  - mlf\_96x1\_v176\_french\_paris.txt
  - mlf\_96x1\_v176\_german.txt
  - mlf\_96x1\_v176\_hebrew.txt
  - mlf\_96x1\_v176\_italian.txt
  - mlf\_96x1\_v176\_japanese.txt
  - mlf\_96x1\_v176\_korean.txt
  - mlf\_96x1\_v176\_polish.txt
  - mlf\_96x1\_v176\_portuguese.txt
  - mlf\_96x1\_v176\_russian.txt
  - mlf\_96x1\_v176\_spanish.txt
  - mlf\_96x1\_v176\_spanish\_latin.txt
  - mlf\_96x1\_v176\_template\_en.txt
  - mlf\_96x1\_v176\_thai.txt
  - mlf\_96x1\_v176\_turkish.txt
- av\_prca\_pem\_2033.txt (Avaya Product Root CA certificate)
- Avaya-96x1IPTelephone-MIB.txt for reference
- AvayaMenuAdmin.txt template for reference
- release.xml

The signatures in the signatures subdirectory of the .zip distribution packages are only intended to be used by the file server, and the file server that is on the CM6.x/7.x Utility Server is the only file server that currently supports this.

System specific parameters should be entered into the 46xxsettings.txt file which is available for separate download at <a href="http://support.avaya.com">http://support.avaya.com</a>. New or changed configuration parameters with this release of software are shown in Appendix 3.

The H.323 6.7.0 package is available in the following versions:

- Versions with encryption enabled
  - o 96x1-IPT-H323-R6\_7\_0\_02-040318.zip
- Versions with encryption disabled
  - o 96x1-IPT-H323-R6\_7\_0\_02U-040318.zip

## Upgrading a J169/J179 from SIP to H323

The Avaya J169/J179 IP Phones are pre-loaded with J100 SIP software. Utilize the procedure below to convert them to Deskphone H.323 software.

- 1. Unzip the Deskphone H.323 6.7.0 installation package in the correct directory or your HTTP server.
  - a. If your HTTP directory already has a 96x1Hupgrade.txt file for other models of IP Deskphones, then review to the instructions below on integrating the two files.
- 2. Install the Avaya J169/J179 on your network with access to the http server and apply power to the phone.
- 3. During the bootup sequence, access the Administration menu by pressing the "Admin" softkey and entering the administration password.
- 4. Check the version of J100 SIP software on the J169/J179 via the "View" menu item.
  - a. If the J169/J179 is running 1.5.0.0.15 software, then it must first be upgraded to J100 2.0.0 or later software.
- If the J169/J179 IP phone has 2.0.0 or later software, scroll to "Signaling" in the Administration menu, press "Select" softkey, press the "Change" softkey until "H.323" is highlighted, and press "Save". Press "Back" to exit from the Administration menu and the IP Phone will automatically reboot to apply the changed settings.
- 6. After rebooting, the J169/J179 should download and install the Deskphone H323 software.
- 7. After upgrading, confirm that the upgrade was successful by either:
  - a. Press the "Mute" button, enter the defined administrator password, followed by "#". Scroll to the "View" menu item, scroll down to "Release" and confirm that it shows "6.7002"
  - b. Press the "Menu Menu" button, scroll down to "About Avaya IP Deskphone", press "Select" softkey, and confirm that it shows "Release 6.7002".

## Integrating an existing 96x1Hupgrade.txt file

If you have an existing 96x1Hupgrade.txt file (for Avaya 9608, 9608G, 9611G, 9621G 9641G or 9641GS IP Deskphones), this file must be modified to support the J169/J179 IP Phones.

The below example shows how to modify the 96x1Hupgrade.txt file associated with Deskphone H.323 6.6.6 software file to support J169/J179 with Deskphone H.323 6.6.7 software. Changed/new lines are shown in red font.

```
* No Capable for SHA2 - Upgrade first to 6.6.1 release *
IF $MODEL4 SEQ 9641 GOTO 661 9641SW
IF $MODEL4 SEQ 9608 GOTO 661 9608SW
IF $MODEL4 SEQ 9611 GOTO 661 9611SW
IF $MODEL4 SEQ 9621 GOTO 661 9621SW
GOTO GETSET
* Application and Kernel file for 9641
# 661 9641SW
SET RFSNAME S96x1 UKR V25r10 V25r10.tar
SET APPNAME S9621 41HALBR6 6 1 15 V474.tar
GOTO GETSET
* Application and Kernel file for 9608
# 661 9608SW
IF $HWVERS SEQ 3 GOTO 9608GBSW
SET RFSNAME S96x1 UKR V25r10_V25r10.tar
SET APPNAME S9608 11HALBR6 6 1 15 V474.tar
GOTO GETSET
* Application and Kernel file for 9611
# 661 9611SW
IF $HWVERS SEQ 3 GOTO 9611GBSW
SET RFSNAME S96x1 UKR V25r10 V25r10.tar
SET APPNAME S9608_11HALBR6_6_1_15_V474.tar
GOTO GETSET
* Application and Kernel file for 9621
# 661 9621SW
SET RFSNAME S96x1 UKR V25r10 V25r10.tar
SET APPNAME S9621 41HALBR6 6 1 15 V474.tar
GOTO GETSET
* Capable for SHA2 - Upgrade to 6.6.3 release *
# SHA2RELEASE
IF $MODEL4 SEQ 9641 GOTO 9641SW
IF $MODEL4 SEQ 9608 GOTO 9608SW
IF $MODEL4 SEQ 9611 GOTO 9611SW
IF $MODEL4 SEQ 9621 GOTO 9621SW
IF $MODEL4 SEQ J169 GOTO J1XXSW
IF $MODEL4 SEQ J179 GOTO J1XXSW
GOTO GETSET
* Application and Kernel file for 9641
# 9641SW
SET RFSNAME S96x1 UKR V28r29 V28r29.tar
SET APPNAME S9621 41HALBR6 6 6 04 V474.tar
GOTO GETSET
* Application and Kernel file for 9608
```

```
# 9608SW
IF $HWVERS SEQ 3 GOTO 9608GBSW
SET RFSNAME S96x1 UKR V28r29 V28r29.tar
SET APPNAME S9608 11HALBR6 6 6 04 V474.tar
GOTO GETSET
# 9608GBSW
SET APPNAME S9608 11 HALKRR6 6 6 04.bin
GOTO GETSET
* Application and Kernel file for 9611
# 9611SW
IF $HWVERS SEQ 3 GOTO 9611GBSW
SET RFSNAME S96x1 UKR V28r29 V28r29.tar
SET APPNAME S9608 11HALBR6 6 6 04 V474.tar
GOTO GETSET
# 9611GBSW
SET APPNAME S9608 11 HALKRR6 6 6 04.bin
GOTO GETSET
* Application and Kernel file for 9621
# 9621SW
SET RFSNAME S96x1 UKR V28r29 V28r29.tar
SET APPNAME S9621 41HALBR6 6 6 04 V474.tar
GOTO GETSET
* Application and Kernel file for J1xx
******
# J1XXSW
SET APPNAME FW H J169 J179 R6 7 0 02.bin
GOTO GETSET
* Get the settings file
# GETSET
GET 46xxsettings.txt
```

# Modifying an existing 46xxsettings.txt file for use with J169/J179

An existing 46xxsettings.txt file used with Avaya 9608, 9608G, 9611G, 9621G 9641G or 9641GS IP Deskphones running Deskphone H.323 software should work with the J169/J179 IP Phones with Deskphone H.323 software without any changes.

## Documentation for H.323 6.7.0

The following documentation has been updated for this release of software.

- Installing and Administering Avaya J169/J179 IP Phone H.323
- Using Avaya J169/J179 IP Phone H.323
- Avaya J169/J179 IP Phone H.323 Quick Reference

These documents are available on <u>http://support.avaya.com</u> under "9600 Series IP Deskphones" -> "H.323 6.7.x" -> Documents

### Advisements with H.323 6.7.0 software

#### **IP Phone Settings Tool**

Customers are advised to refrain from using the IP Phone Settings Tool as it is not up to date.

#### **Interworking – TLS 1.2**

Deskphone H.323 6.6.2 and later software upgrades TLS to support TLS 1.2.

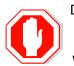

Deskphone H.323 6.6.2 also adds a new configuration parameter (TLS\_VERSION) which can be used to configure the Deskphone to <u>only</u> use TLS 1.2. Care must be taken to only use this parameter when all components to which the deskphone will communicate can also support TLS 1.2.

#### Interworking – HTTPS - MVIPTEL, IIS 6

Deskphone H.323 6.6.2 and later software does not support secure HTTP (HTTPS) with MVIPTEL or IIS 6. MVIPTEL is end-of-support by Avaya and IIS 6 is end-of-support by Microsoft. Customers using either of these servers are recommended to upgrade to a current version of an HTTPS server which supports TLS 1.2.

#### Support for SHA2-signed software files

As part of the security enhancements in Deskphone H.323 6.6.2 or later software, the software files are signed using SHA-256 digital signatures. Deskphone H.323 6.6.1 software files are signed using SHA-1 digital signatures only and capable of SHA-1 and SHA-256 digital signature verification. Deskphone H.323 6.6.0 and earlier software files are signed using SHA-1 digital signatures only and capable of SHA-1 digital signature verification. Customers upgrading from Deskphone H.323 6.6.0 or earlier will automatically upgrade to Deskphone H.323 6.6.1 and from there to Deskphone H.323 6.6.2 or later. This interim upgrade is automatic but will result in an additional reset during this particular upgrade.

#### Interworking – Avaya Diagnostic Server (ADS)

Avaya Diagnostic Server 2.5.3 is required to support Deskphone H.323 Release 6.6.2 or later software.

#### SSH – Remote Access (ASG/EASG)

Deskphone H.323 software contains an SSH server which is used by Avaya Services only for debugging purposes. The SSH server supports only Avaya Services Logins ("craft" and "sroot"). By enabling Avaya Services Logins, you are granting Avaya access to your system. This is required to maximize the performance and value of your Avaya support entitlements by allowing Avaya to resolve product issues in a timely manner. By disabling Avaya Services Logins, you are preventing Avaya access to your system. This is not recommended as it can impact Avaya's ability to provide support for the product. Unless the customer is well versed in managing the product themselves, Avaya Services Logins should not be disabled. The access to the SSH server is protected by ASG (Legacy authentication algorithm) or EASG (new authentication algorithm). Enhanced Access Security Gateway (EASG) provides a more secure authentication compared to ASG for SSH server access.

Deskphone H.323 6.7.0 and later software includes support for EASG and has removed ASG.

## Unresolved issues in H.323 6.7.0

The following table includes unresolved issues with this release of software which were known as of the issue date for this document.

| External ID   | Internal ID                      | Issue Description                                                                                                    |
|---------------|----------------------------------|----------------------------------------------------------------------------------------------------|
| 1-13498522234 | H32396X1-14634                   | Jabra EHS headset does not recognize tones from<br>9608GD03B/9611GD02C/J169D01A/J179D02A<br>causing the Jabra Base to remain off-hook when<br>user terminates the call by depressing the headset<br>button.                                                     |
|               | H32396X1-14383                   | On some occasions, some of the phone buttons<br>Some buttons does not work in 10s after logging<br>out guest user                                                                                                    |
|               | H32396X1-14380                   | Cannot enter a dot by pressing asterisk in Admin<br>menu. User should use settings file to update to<br>any value containing asterisk.                                                                                                    |
|               | H32396X1-14284                   | In case of attempting to downgrade to a version to<br>which downgrade is blocked, phone may report<br>wrong value of "endptAPPNAME" field via MIB.<br>Correct version will show up on server or phone UI<br>in that case.                                       |
|               | H32396X1-14316<br>H32396X1-14328 | Please note the following revised design with 9608/9608G:                                                                                                    |
|               |                                  | As we now support 27 characters in contact name<br>and in order to enable viewing number as well in<br>contacts list preview even when long names are<br>used, Contact name to be shown in list view is now<br>limited, number column will be shown next to it. |
|               |                                  | On Call log screen, in case the contact name is<br>very long, call timer may not be seen on call log<br>screen and will be visible through details screen.<br>You may view call time through details or save<br>shorter contacts names.                         |
|               |                                  | To view full details, please go to contact details screen.                                                                                                    |
|               | H32396X1-14244                   | In case you would like to make a call from Contact<br>list, please first delete any entered digit on Dial<br>pad. If a number was dialed manually prior to<br>selecting a contact, a combination of those<br>numbers may be send and call may fail.             |
|               | H32396X1-14274                   | Line will be disappeared after editing and saving a personalized label without input on Personalize Labels. Please enter a value when editing a line appearance label.                                                                                          |
|               | H32396X1-14039                   | endptSLMSTAT MIB appear on our Avaya-<br>96x1IPTelephone-MIB mib file, but is not supported<br>by the phone. Please ignore it                                                                                                    |

| External ID | Internal ID     | Issue Description                                                                                                    |
|-------------|-----------------|----------------------------------------------------------------------------------------------------|
|             | H32396X1-13984  | endptNVRINGTONESTYLE has the wrong<br>description in Avaya-96x1IPTelephone-MIB.<br>Correct description is as follows –                                                                                                    |
|             |                 | endptNVRINGTONESTYLE OBJECT-TYPE<br>SYNTAX INTEGER<br>MAX-ACCESS read-only                                                                                                    |
|             |                 | STATUS current<br>DESCRIPTION "Ringing style identifier. This<br>variable returns the value of RINGTONESTYLE<br>parameter which specifies<br>the style of ring tones that are offered to the user<br>for Personalized Ringing when Classic (as opposed<br>to Rich) is selected.                           |
|             |                 | Value Operation<br>0 North American ring tones are offered (default)<br>1 European ring tones are offered"<br>::=                                                                                                    |
|             | 112220CV1 1407E | { endptNVM 18 }                                                                                                    |
|             | H32396X1-14075  | On rare occasions, selected line appearance gets highlighted with black background. <b>Workaround</b> : In case you encounter such                                                                                                    |
|             |                 | occurrence, please downgrade to any other 96x1<br>H323 release, the problem will disappear. You may<br>then upgrade again to the same release previously<br>used.                                                                                                    |
|             | H32396X1-14033  | When LOGUNSEEN is set to 1, The name of unseen call log is truncated when extension name has over 20 characters long                                                                                                    |
|             | H32396X1-14029  | When changing TLS_VERSION value from 0 to 1<br>when Radius server supports TLSv1.0 only, after<br>enabling 802.1x "auto" and authenticating, phone<br>needs to be rebooted for new settings to take place<br>and use TLS 1.2 only.                                                                        |
|             | H32396X1-14027  | User data (extension) is expected to be shown on<br>phone screen only when retrieval completes. In<br>cases in which retrieval takes long due to<br>faulty\unreachable backup info a blank screen with<br>a message "Retrieval In Progress" will be seen until<br>completed.                              |
|             |                 | <b>Workaround</b> : Please check backup server settings and reachability and correct those.                                                                                                    |
|             | H32396X1-13999  | When using large font and names longer than 27 characters, call log details screen will not present the call log icon on 9621 and 9641 deskphones.                                                                                                    |
|             | H32396X1-13983  | Deskphone is configured with HEADSYS 1 and a<br>headset. User has answered an incoming call, the<br>far end has disconnected, and the deskphone goes<br>to an idle state with the headset button lit. If the<br>user presses a dial pad key, they intermittently will<br>hear DTMF tones via the headset. |

| External ID | Internal ID    | Issue Description                                                                                                    |
|-------------|----------------|----------------------------------------------------------------------------------------------------|
|             | H32396X1-13971 | Authentication screen title line may sometimes not<br>get updated and not present title "Enter<br>authentication credentials" headline. User may still<br>enter credentials and proceed working correctly.<br>Workaround: No functionality is harmed, in order<br>to still see title line-<br>1) On touch screen phone: Cancel the screen and |
|             |                | select manual backup again, the status line will be displayed properly 2)On button phone: Restart the phone.                                                                                                    |
|             | H32396X1-13896 | In case Backup\Restore server is unavailable,<br>phone does not display "Retrival Failed" message<br>on top line right after login.<br><b>Workaround</b> : Message will be seen correctly for<br>any change saved on backup (volume change, call<br>log Etc.)                                                                                 |
|             | H32396X1-13853 | There may be rare cases in which BM is not<br>properly updated.<br>Workaround: plugout and plug in the BM                                                                                                    |
|             | H32396X1-13826 | Limitation when using CTASTAT: In case of setting<br>CTASTAT to any other value than 2 (default), Edit<br>dialing function will wait for interdigit timeout vs.<br>being treated like ENBLOC.<br><b>Workaround:</b> If you do not wish edit dialing will<br>wait for interdigit timeout, please keep CTASTAT<br>value 2 (default).            |
|             | H32396X1-13796 | Intermittently, user cannot enter User ID on the<br>HTTP authentication screen.<br><b>Workaround</b> : Navigate down to the "password"<br>field and then back up to the "User ID" field.                                                                                                    |
|             | H32396X1-13767 | Cancelling audio push using headset button while<br>on a headset call results in no audio.<br><b>Workaround:</b> Use "Cancel" softkey to cancel the<br>audio push.                                                                                                    |
|             | H32396X1-13657 | Backup file on the HTTP server is manually<br>changed to reflect Display Language = English.<br>User changes the display language to a non-<br>English language and then does a manual restore.<br>The display remains blank although the<br>backup/restore is done successfully.<br><b>Workaround:</b> Press the Phone button.               |
|             | H32396X1-13701 | On 802.1x, when setting MYCERTCN to \$MACADDR<br>in 46xxsetting, Phone uses SERIALNO in Device ID<br>instead of MAC.                                                                                                    |
|             | H32396X1-13068 | <ul> <li>When using MV_IPTEL as WML browser with a home page including a wbmp format picture, the deskphone might reboot when trying to access this page.</li> <li>Workaround: delete the picture from the home page or use other type of HTTP server such as Microsoft IIS 7 or Avaya Utility Server.</li> </ul>                             |

| External ID                                                     | Internal ID    | Issue Description                                                                                                    |
|-----------------------------------------------------------------|----------------|----------------------------------------------------------------------------------------------------|
|                                                                 | H32396X1-12890 | In IPO environment doing a user login on top of an<br>already logged in extension, the A menu will show<br>incorrect the original phone configuration. This<br>happens though the phone retrieved the new<br>extension backup file. The issue happens only the<br>first time entering the A-menu.<br><b>Workaround</b> : Re-entering the A-menu will show<br>correctly the configuration retrieved from the<br>backup file. |
|                                                                 | H32396X1-12001 | When feature, call appearance or bridged<br>appearance is added on Station form for an<br>existing station and CADISPMODE is set to 1 the<br>labels set in the wrong order.<br><b>Solution:</b> Disconnect the Button Modules, logout,<br>login and connect the Button Modules.                                                                                                    |
|                                                                 | H32396X1-11469 | Call Appearance line numbers does not displays<br>after rebooting the phone when personalize label<br>given for extension.                                                                                                    |
|                                                                 | H32396X1-11886 | Phone displays incoming call icon with conference call when CALLAPPRSELMODE and CADISPMODE set to 1.                                                                                                    |
|                                                                 | H32396X1-11981 | When deskphone boot up and automatically log in with extension and agent, phone does not always retrieve extension backup file.<br><b>Solution:</b> manually logout and login the extension.                                                                                                    |
|                                                                 | H32396X1-11986 | SLAMon is not supported over VPN.                                                                                                    |
|                                                                 | H32396X1-12026 | Entered Thai characters do not display if language changed to English.                                                                                                    |
| H32396X1-11877 When<br>envir<br>canno<br>once.<br>Solut<br>"HOM |                | When the phone is connected in IP Office<br>environment, the call features (such as call pickup)<br>cannot be accessed from "HOME" screen more than<br>once.<br><b>Solution</b> : go to any other screen, then go back to<br>"HOME" screen and activate the desired call feature<br>again.                                                                                                    |
|                                                                 | H32396X1-11911 | Korean only: Entering long personalized labels in feature screen will over write the feature checkbox. <b>Solution:</b> Shorten the personalized labels to fit the free space near the checkbox                                                                                                    |
|                                                                 | H32396X1-11041 | Network delay values are high when a call is created between deskphone and E129 endpoints.                                                                                                    |
|                                                                 | H32396X1-10773 | When a reset command is sent to the phone using<br>a SAT terminal, talk path is lost but the phone<br>doesn't reset immediately as expected.<br><b>Solution:</b> The reset will take place after the user<br>disconnects the call.                                                                                                    |
|                                                                 | H32396X1-10873 | Agent greeting of type VDN, will not work if VDN<br>name configured on CM exceeds 15 characters.<br>The phone supports 15 characters or less.<br><b>Solution:</b> Configure VDN names on CM to have 15<br>characters or less.                                                                                                    |

| External ID | Internal ID    | Issue Description                                                                                                    |
|-------------|----------------|----------------------------------------------------------------------------------------------------|
|             | H32396X1-10861 | Incoming calls display the caller name from the CM server, not the local contact name. When the information from the CM server contains an alphanumeric name. For example, if the caller information in the CM is "John 123" and the name is saved in the local contact list as "John W", the phone screen displays "John 123" during the call, and "John W" in the call history.                                                                                              |
|             | H32396X1-10859 | Changes to the "Match Criteria" field while editing<br>an agent greeting of type VDN/ANI is not saved.<br><b>Solution:</b> Editing any other field in addition to the<br>match criteria will cause the values to be saved -<br>for example change the greeting name by one<br>letter.                                                                                                    |
|             | H32396X1-10409 | The deskphone software supports both the Avaya<br>Communication Manager and the Avaya IP Office<br>Call Managers. A restore to factory defaults is<br>required before switching between the<br>Communication Manager environment and the<br>Avaya IP Office environment. Failing to do so may<br>result in various operational issues.<br><b>Solution:</b> For any abnormal behavior of the phone<br>after switching between CM and IPO, go to CRAFT<br>menu and clear values. |
|             | H32396X1-10225 | When changing MD5 to TLS and also changing user<br>name on the server, the phone's authentication<br>fails.<br><b>Solution:</b> Clear values through CRAFT menu.                                                                                                    |
|             | H32396X1-9939  | The deskphone supports SRTP AES 128 HMAC 80 cryptographic Suite only. Other cryptographic suites (un-authenticated suites and HMAC 32 based suites) are not supported.                                                                                                    |
|             | H32396X1-9194  | When Cisco Access Control Server (ACS 5.2) is<br>configured for re-authentication timeout, using TLS<br>session tickets to renew authentication, the phone<br>does not re-authenticate.<br><b>Solution</b> : reboot the phone                                                                                                    |
|             | H32396X1-10118 | By opening a second call appearance and start<br>dialing, agents are able to go back to the first call<br>appearance and disconnect the live call.                                                                                                    |
|             | H32396X1-10642 | When configuring the phone for large fonts and the<br>display includes a call forward icon, a ringer<br>off icon and more than 10 missed calls, the Media<br>Quality Indicator would override the time field on<br>the screen.<br><b>Solution</b> : use normal font size when configuring<br>the phone to display a Media Quality Indicator.                                                                                                    |

| External ID | Internal ID    | Issue Description                                                                                                    |
|-------------|----------------|----------------------------------------------------------------------------------------------------|
|             | H32396X1-10082 | Manual restore does not work when there is a<br>logged in contact center agent.<br><b>Solution:</b> Log out the contact center agent, and<br>keep the phone logged in to CM. The manual<br>restore will work correctly at this state. Once the<br>operation completes, log in the contact center<br>agent again.<br>In some cases, when you move a phone between |
|             |                | two CM servers that have the same station number<br>with different configurations, the phone will not<br>load the new configuration.                                                                                                    |
|             |                | <b>Solution</b> : Open the station details screen in CM and perform any update to the form. This triggers a configuration update to the phone and resolves the issue.                                                                                                    |
|             | H32396X1-7894  | Using the IP redirect feature, the deskphone does<br>not display the correct redirect server URL during<br>the bootup sequence. The deskphone shows the<br>original server UR instead.                                                                                                    |
|             | H32396X1-9477  | If Audio report feature is active, the phone responds slowly for a few seconds until the report is complete.                                                                                                    |
|             | H32396X1-6339  | In case the phone backup file is manually removed<br>from the backup server, and then the phone<br>reboots, the next backup operation would backup<br>default parameters only.<br><b>Solution</b> : To ensure that the backup operation<br>uses the correct backup parameters, do not<br>remove the phone backup file from the backup<br>servers manually        |
|             | H32396X1-7131  | In a Call Center, switching audio devices (handset,<br>headset or speaker) while agent greeting is being<br>played causes the agent greeting to stop.<br><b>Solution</b> : Do not switch audio devices while the<br>greeting is being played.                                                                                                    |
|             | H32396X1-7474  | If OPSTAT is 00x or 0, OPTSTATCC and<br>CALLCTRSTAT are set to 1, Advanced options<br>functionality is not blocked.                                                                                                    |
|             | H32396X1-7040  | When 'Timerstat' is set to 1 and 'Timer on' softkey<br>is chosen while on an active call, the user timer<br>blinks when the seconds advance.<br><b>Solution:</b> Use 'Timer on' softkey during idle state<br>(not during an active call).                                                                                                    |
|             | H32396X1-5782  | If a phone is ringing while a failover between<br>primary and secondary CMs in a Processor Ethernet<br>duplicate setup occurs, the ringing for the current<br>call will stop. The phone will keep alerting silently<br>until the call is answered or disconnected. The<br>ringing will continue to function properly in the<br>next call.                        |

| External ID | Internal ID   | Issue Description                                                                                                    |
|-------------|---------------|----------------------------------------------------------------------------------------------------|
|             | H32396X1-5078 | If the HTTP server is down, and the user is<br>registered by static IP address and modifies call<br>server IP address, changes are not reflected on the<br>phone.<br><b>Solution</b> : Verify that the HTTP server is up and<br>running before making administrative changes.                                          |
|             | H32396X1-4505 | Arabic language is not supported on the 9608 desk phones.                                                                                                    |
|             | H32396X1-5697 | After performing a downgrade of software,<br>changing CM configuration of Button Module<br>parameters and then upgrading again, labels are<br>not updated on Button Module.<br><b>Solution</b> : Perform a "CLEAR" operation.                                                                                          |
|             | H32396X1-7143 | If you press a second call appearance while an<br>auto answer greeting is being played, you hear the<br>dial tone and the greeting at the same time.                                                                                                    |
|             | H32396X1-8872 | If you use barge-in audio push after normal audio push, the deskphone may reset.                                                                                                    |
|             | H32396X1-8902 | Phone does not support using DNS for WML host<br>name or trusted push server<br><b>Solution</b> : Use IP address for WML host name or<br>TPS host name.                                                                                                    |
|             | H32396X1-8812 | When several certificates are provided and the first<br>is invalid, phone will not continue to download<br>other certificate.<br><b>Solution</b> : Use valid certificates.                                                                                                    |
|             | H32396X1-9582 | Team button alert is shorter when using headset.                                                                                                    |
|             | H32396X1-9500 | In Hebrew or Arabic, the "Enter" and "Bksp" soft<br>keys are switched on VPN startup.<br><b>Solution</b> : When using those system languages,<br>after entering a password, press "Bksp" to Enter<br>and vice versa.                                                                                                   |
|             | H32396X1-9525 | The agent greeting feature (including agent greeting recording) does not function with Bluetooth headsets. Only wired or DECT headsets are supported.                                                                                                    |
|             | H32396X1-9586 | The deskphone does not support WML of Push display when its title contains "&" or "<".                                                                                                    |
|             | H32396X1-9667 | Phone supports getting only one HTTP file server<br>from LLDP.<br><b>Solution</b> : Multiple HTTP file servers can be<br>configured using other ways such as settings file,<br>DHCP and CRAFT menu.                                                                                                    |
|             | H32396X1-8897 | If the phone is connected to the network using VPN, the BRURI parameter contains FQDN address and not the IP address, and the phone is logged out and sleep mode is activated, backup/restore will stop working until the next phone reboot. <b>Solution</b> : Configure IP and not FQDN when the phone is behind VPN. |

## Appendix 1 – Supported Hardware

H.323 6.6.7 software is supported on the following models of IP Phones

| Comcode   | Short Description    | Model    | Note                          |
|-----------|----------------------|----------|-------------------------------|
| 700513634 | J169 IP Phone        | J169D01A | Ships with J100 SIP software. |
| 700513635 | J169 IP Phone<br>GSA | J169D01A | Ships with J100 SIP software. |
| 700513569 | J179 IP Phone        | J179D02A | Ships with J100 SIP software. |
| 700513629 | J179 IP Phone<br>GSA | J179D02A | Ships with J100 SIP software. |

## Appendix 2 – Release History

The following table provides a history of the H323 6.2.x/6.3.x/6.4.x/6.6.x/6.7.x software releases. The "ID" column shows the identifier of this software which is seen on the "About Avaya one-X" or "About Avaya IP Deskphone" menu item.

| Release | ID     | Date             | Link to Readme file                                 |
|---------|--------|------------------|-----------------------------------------------------|
| 6.2.0   | 6.2009 | February<br>2012 | http://support.avaya.com/css/P8/documents/100157541 |
| 6.2.1   | 6.2119 | June 2012        | http://support.avaya.com/css/P8/documents/100162786 |
| 6.2.2   | 6.2209 | July 2012        | http://support.avaya.com/css/P8/documents/100165091 |
| 6.2.3   | 6.2312 | January<br>2013  | http://support.avaya.com/css/P8/documents/100169016 |
| 6.2.4   | 6.2408 | May 2013         | http://support.avaya.com/css/P8/documents/100172170 |
| 6.3.0   | 6.3037 | August<br>2013   | http://support.avaya.com/css/P8/documents/100174163 |
| 6.3.1   | 6.3116 | January<br>2014  | http://support.avaya.com/css/P8/documents/100177992 |
| 6.4.0   | 6.4014 | June 2014        | http://support.avaya.com/css/P8/documents/100180543 |
| 6.6.0   | 6.6029 | May 2015         | http://support.avaya.com/css/P8/documents/101009359 |
| 6.6.1   | 6.6115 | Nov 2015         | http://support.avaya.com/css/P8/documents/101016318 |
| 6.6.2   | 6.6229 | May 2016         | http://support.avaya.com/css/P8/documents/101023924 |
| 6.6.3   | 6.6302 | Aug 2016         | http://support.avaya.com/css/P8/documents/101027546 |
| 6.6.4   | 6.6401 | Nov 2016         | http://support.avaya.com/css/P8/documents/101032019 |
| 6.6.5   | 6.6506 | Aug 2017         | http://support.avaya.com/css/P8/documents/101040988 |
| 6.6.6   | 6.6604 | Jan 2018         | http://support.avaya.com/css/P8/documents/101046051 |
| 6.7.7   | 6.6702 | May 2018         | http://support.avaya.com/css/P8/documents/101049643 |

## Appendix 3 – New/Changed 46xxsettings.txt parameters

The latest version of the 46xxsettings.txt file can be downloaded from https://support.avaya.com/downloads/downloaddetails.action?contentId=C2009071016160372125345&productId=P0553. As noted in the change history: ## 1. J169/J179 H.323 R6.7: ## a. Mark ALL 96x1 H.323 configuration parameters as supported by J169/J179 H.323 phones (with exception of USB, Bluetooth related parameters which are NOT supported by J169/J179 H.323 phones). In particular, the following parameters as supported: L2Q, L2QVLAN, L2QAUD, L2QSIG, VLANSEP, ## VLANSEPMODE, PHY2VLAN, PHY2TAGS, DSCPAUD, DSCPSIG, WBCSTAT, QLEVEL\_MIN, DHCPSTD, VLANTEST, REUSETIME, DNSSRVR, DOMAIN, QKLOGINSTAT, ## CLEAR\_EXTPSWD\_ON\_LOGOUT, MCIPADD, VUMCIPADD, STATIC, UNNAMEDSTAT, REREGISTER, UDT, H323SIGPROTOCOL, GRATARP, GUESTLOGINSTAT, GUESTDURATION, GUESTWARNING, ## ADMIN\_HSEQUAL, PHNEMERGNUM, APPSTAT, OPSTAT, OPSTAT2, SYSAUDIOPATH, PHNSCRALL, EOEDITDIAL, FBONCASCREEN, PHNSCRCOLUMNS, CADISPMODE, CALLAPPRSELMODE, CLDISPCONTENT, ## CLDELCALLBK, LOGMISSEDONCE, LOGUNSEEN, LOGBACKUP, CLBACKUPTIMESTAT, CLBACKUPTIME, CALL\_LOG\_JOURNAL, DEFAULTRING, TIMERSTAT, HEADSETBIDIR, AUTOANSSTAT, AUTOANSSTRING, ## AUTOANSALERT, HEADSYS, CALLCTRSTAT, OPSTATCC, AGTACTIVESK, AGTCALLINFOSTAT, AGTFWDBTNSTAT, AGTGREETINGSTAT, AGTGREETLOGOUTDEL, AGTVUSTATID, AGTLOGINFAC, ## AGTLOGOUTFAC, AGTSPKRSTAT, AGTTIMESTAT, AGTTRANSLTO, AGTTRANSLCLBK, AGTTRANSLPRI, AGTTRANSLPK, AGTTRANSLICOM, CCLOGOUTIDLESTAT, LOCALZIPTONEATT, ## AGENTGREETINGSDELAY, AGTCAINFOLINE, RECORDINGTONE, RECORDINGTONE\_INTERVAL, RECORDINGTONE\_VOLUME, CCBTNSTAT, CONFSTAT, DROPSTAT, HOLDSTAT, XFERSTAT, ## TRUSTCERTS, TLSSRVRVERIFYID, SERVER\_CERT\_RECHECK\_HOURS, CERT\_WARNING\_DAYS, TLS\_SECURE\_RENEG, TLS\_VERSION, MYCERTURL, MYCERTCN, MYCERTDN, MYCERTCAID, ## MYCERTKEYLEN, MYCERTRENEW, MYCERTWAIT, SCEPPASSWORD, MYCERTKEYUSAGE, PKCS12URL, DOT1XSTAT, DOT1X, DOT1XEAPS, DOT1XWAIT, FIPS\_ENABLED, OCSP\_ENABLED, ## OCSP\_ACCEPT\_UNK, OCSP\_NONCE, OCSP\_URI, OCSP\_URI\_PREF, OCSP\_TRUSTCERTS, TPSLIST, SUBSCRIBELIST, PUSHCAP, PUSHPORT, WMLHOME, WMLPROXY, WMLPORT, WMLEXCEPT, ## WMLHELPSTAT, BAKLIGHTOFF, SCREENSAVERON, SCREENSAVER, WMLIDLETIME, WMLIDLEURI, PHY1STAT, PHY2STAT, PHY2\_AUTOMDIX\_ENABLED, PROCSTAT, PROCPSWD, ## MUTECRAFTOPTIONS, SNMPSTRING, SNMPADD, LLDP\_XMIT\_SECS, LOGSRVR, LOGLOCAL, LOGTOFILE, ENABLE\_RECORDING, SSH\_ALLOWED, SSH\_BANNER\_FILE, SSH\_IDLE\_TIMEOUT, AUTHCTRLSTAT, ## APPLICATIONWD, SLMSTAT, SLMCAP, SLMCTRL, SLMPERF, ## SLMPORT, SLMSRVR, ENHDIALSTAT, PHNCC, PHNDPLENGTH, PHNIC, PHNLD, PHNLDLENGTH, PHNOL, CTASTAT, AGCHAND, AGCHEAD, AGCSPKR, AUDIOENV, RINGTONESTYLE, HTTPSRVR, HTTPDIR, HTTPPORT, AUTH, TLSSRVR, TLSDIR, TLSPORT, RTCPMON, ICMPDU, ICMPRED, BRURI, BRAUTH, ## AUDASYS, LANGOSTAT, AMADMIN, IDLEFEATURES, DIALFEATURES, RINGBKFEATURES, TALKFEATURES, TEAMBTNDISPLAY, RINGPRIORITY, LEDMODE, NVVPNMODE, NVSGIP, ## VPNALLOWTAGS, DHCPSRVR, NVVPNCFGPROF, NVIKEXCHGMODE, NVIKECONFIGMODE, NVVPNAUTHTYPE, NVVPNUSER, NVVPNPSWDTYPE, NVVPNCOPYTOS, ## NVVPNENCAPS, NVIKEPSK, NVIKEID, NVIKEIDTYPE, NVIPSECSUBNET, NVIKEDHGRP, NVPFSDHGRP, NVIKEP1ENCALG, NVIKEP2ENCALG, NVIKEP1AUTHALG, NVIKEP2AUTHALG, NORTELAUTH, ## NVXAUTH, VPNCODE, VPNPROC, ALWCLRNOTIFY, DROPCLEAR, NVMCIPADD, NVHTTPSRVR, NVTLSSRVR, NVIKEOVERTCP, NVIKEP1LIFESEC, NVIKEP2LIFESEC, ## NVVPNSVENDOR, NVVPNUSERTYPE, VPNTTS, NDREDV6, DHCPPREF, DHCPSTAT, IPPREF, IPV6STAT, PINGREPLYV6, GRATNAV6, LANGSYS, LANG1FILE, LANG2FILE, LANG3FILE, LANG4FILE, ## LANGLARGEFONT, AUDIOSTHS, AUDIOSTHD WMLHOME, WMLIDLEURI. ## ## b. MYCERTKEYLEN supports "2048" value only. c. Mark EASG\_SITE\_CERTS, EASG\_SITE\_AUTH\_FACTOR, CERT\_WARNING\_DAYS\_EASG as supported. ## ## 2. Avaya Vantage Basic application SIP R1.1.0.1: a. Mark CONFERENCE\_FACTORY\_URL parameter as supported for IPO environment only. ## ## 3. MYCERTWAIT is not supported by J100 phones. 4. Add note that MAX\_TRUSTCERTS limits number of trusted certificates and NOT trusted certificate files. A a certificate file may ## include more than one trusted certificate.

## 5. J169/J179 SIP R1.5.0 supports values 0-1 for SSH\_ALLOWED.

#### License Agreements

License agreements are available at https://support.avaya.com/Copyright. Please select 96x1 H.323.

## 2018 Avaya Inc. All Rights Reserved.

#### Notice

While reasonable efforts were made to ensure that the information in this document was complete and accurate at the time of printing, Avaya Inc. can assume no liability for any errors. Changes and corrections to the information in this document may be incorporated in future releases.

#### **Documentation disclaimer.**

Avaya Inc. is not responsible for any modifications, additions, or deletions to the original published version of this documentation unless such modifications, additions, or deletions were performed by Avaya.

#### Link disclaimer

Avaya Inc. is not responsible for the contents or reliability of any linked Web sites referenced elsewhere within this Documentation, and Avaya does not necessarily endorse the products, services, or information described or offered within them. We cannot guarantee that these links will work all of the time and we have no control over the availability of the linked pages.